# **UM EDITOR DE CONTEÚDOS PARA O SOFTWARE OJS/SEER: otimizando a atualização de edições/fascículos de revistas eletrônicas**

Sueli Mara Ferreira\* Wagner Alcyr S Cabral\*\* Marcos Mucheroni\*\*\* Josefina Perez \*\*\*\*

#### **RESUMO**

A crescente migração de revistas científicas impressas (no Brasil e no mundo) para o ambiente eletrônico, tem levado grande quantidade de editores científicos a procurarem por soluções que agilizem e otimizem suas atividades, em especial a inserção da coleção retrospectiva e corrente (edições/fascículos na íntegra). Observando o padrão de importação/exportação de dados e a DTD (*Document Type Definition*) utilizada pelo software OJS (*Open Journal Systems*), foi projetado e implementado um editor de conteúdo (Violet/OJS) para geração de arquivos XML. Customizado para atender as especificidades de distintas revistas; a partir de uma interface web; o editor pode indexar integralmente os metadados de uma edição/fascículo (seções, idiomas, documentos, arquivos, suplementos etc) de suas coleções, gerando o arquivo XML para posterior importação diretamente no OJS. Este artigo apresenta a finalidade e a descrição desse ambiente de edição de conteúdo, detalhando sua estrutura, tabelas de relacionamento e funcionalidades, bem como evidencia seu potencial de uso e próximos desenvolvimentos.

**Palavras-chave**: Editor de conteúdo. OJS – *Open Journal System*. SEER – Sistema de Editoração Eletrônica de Revistas. Revistas eletrônicas. DTD de edições. Conteúdo em XML.

## **1 INTRODUÇÃO**

 $\overline{a}$ 

Com o desenvolvimento da internet e, mais especificamente da *web*, surgem diversas iniciativas visando disponibilizar revistas científicas em *websites*. No entanto, decorrente dos movimentos internacionais OAI (*Open Archives Initiative*) e OA (*Open Access*) 1 , aparecem distintos softwares para gerenciamento de conteúdo, especificamente voltados para a

<sup>&</sup>lt;sup>1</sup> Segundo Ferreira (2007) a Iniciativa dos Arquivos Abertos (OAI) oferece "soluções técnicas efetivas, ágeis, econômicas e viáveis para que comunidades científicas reconstruam práticas e processos de comunicação científica, sistemas de gestão cooperativos, mecanismos de controle bibliográfico, preservação da memória, promovendo assim a consolidação de seu *corpus* de conhecimento; enquanto o Movimento do Acesso Aberto (OA) oferece suporte teórico e respaldo político que possibilitem e sustentem a discussão sobre a disseminação ampla e irrestrita do conhecimento; a legitimação e institucionalização de novos sistemas de publicação científica, a revisão das práticas associadas à concessão de direitos de autor; a transparência necessária no processo de *peer-review* e o compartilhamento público sem custos, entre outros possíveis exemplos" (p. 142).

<sup>\*</sup> Profa. Dra. - CEDUS/ECA/USP - smferrei@usp.br

<sup>\*\*</sup> CEDUS/ECA/USP - wagner@wlinfo.com.br

<sup>\*\*\*\*</sup> Prof. Dr.– CEDUS/ECA/USP - mmucheroni@hotmail.com

<sup>\*\*\*\*</sup> CEDUS/ECA/USP - josipkp@gmail.com

automação do processo editorial da revista e publicação de suas edições/fascículos, geração de metadados descritivos seguindo normas internacionais, indexação na fonte, navegação em distintos idiomas, recursos de disseminação seletiva de informação dentre outras características. Podem ser citados os sistemas  $SciELO<sup>2</sup>$ ,  $OJS<sup>3</sup>$  (no Brasil conhecido como  $SEER<sup>4</sup>$ ), Redalyc<sup>5</sup> dentre outros.

Frente às possibilidades de interoperabilidade, gestão integrada e, portanto, maior visibilidade e acessibilidade oferecida por tais sistemas, tanto as instituições de fomento à pesquisa como a própria comunidade científica passam a incentivar a migração das revistas impressas e/ou em *websites* para estes novos modelos. No Brasil, especificamente, temos hoje cerca de 220<sup>6</sup> revistas no Scielo e 450<sup>7</sup> utilizando somente o OJS/SEER. Vale lembrar que desde 2005 o Scielo utiliza a ferramenta do processo editorial do OJS (SANTOS, 2005).

Nesta migração duas intensas atividades afloram: (1) a primeira é a mudança de cultura da comunidade científica, no sentido de que a adoção de tais sistemas passa a exigir dos editores, avaliadores, autores e gestores o desenvolvimento coordenado de suas atividades e um treinamento e capacitação no uso das ferramentas; e (2) a segunda é a estruturação do portal da revista com a inserção de todas as normas, políticas, regras e respectivas coleções (retrospectivas e correntes).

As demandas e possibilidades de inserção de coleções retrospectivas são distintas conforme o sistema utilizado. Especificamente para o OJS/SEER, têm-se as seguintes formas:

- (a) submissão convencional dos documentos (um a um), onde o editor passaria por todas as etapas do processo editorial proposto pelo sistema, assumindo os distintos papéis exigidos de autor, avaliador, editor, revisor, leiuate etc.
- (b) uso da funcionalidade de "publicação agilizada<sup>8</sup>" onde a inserção dos artigos (previamente avaliados, revisados, aprovados, formatados e publicados) é feita, individualmente e fascículo a fascículo, mas sem passar pelas diversas etapas editoriais do sistema.
- (c) importação direta de arquivo XML contendo todo o conteúdo da edição/fascículo, com os metadados completos, idioma definido e link para captura automática dos documentos em

<sup>&</sup>lt;sup>2</sup> URL: http://www.scielo.br

<sup>3</sup> OJS – *Open Journal System* - URL: http://pkp.sfu.ca/ojs

<sup>&</sup>lt;sup>4</sup> URL: http://seer.ibict.br/

<sup>&</sup>lt;sup>5</sup> URL: http://www.redalyc.org/

<sup>&</sup>lt;sup>6</sup> URL: http://www.scielo.br Deste total, 197 são títulos correntes, segundo dados de junho 2009

<sup>&</sup>lt;sup>7</sup> URL: http://seer.ibict.br/index.php?option=com\_content&task=view&id=364&Itemid=120 (Dados de junho de 2009).

<sup>&</sup>lt;sup>8</sup> Não existe tal denominação no software OJS, foi criada aqui para explicar a proposta oferecida aos editores para facilitar e agilizar a tarefa que está sendo explicada no texto.

texto completo, associados a cada edição/fascículo. É o processo recomendado pelos desenvolvedores do referido software.

Os dois primeiros processos, o tradicional ou recorrendo-se à funcionalidade mencionada, são morosos, exigem tempo e recursos humanos, além de resultar na duplicação dos arquivos, o arquivo original (corresponde aquele submetido pelo autor para avaliação, o qual no sistema passa a ser identificado como -**SM**) e o arquivo de publicação (que corresponde ao documento final, já aprovado, revisado, formatado e pronto para publicação, cujo código de identificação no sistema é -**PB**).

Já o terceiro processo, elimina a duplicidade de arquivos (pois, deste modo, o sistema aceita apenas o arquivo de publicação final) e minimiza o tempo de publicação, mas exige conhecimento técnico específico para a preparação do respectivo arquivo XML.

Embora existam diversos editores XML gratuitos e disponíveis na internet (XML Cooktop, Peter's XML editor, Bonfire Studio, Microsoft Notepad XML) não se encontra um que seja intuitivo, simples e que elimine a apresentação das tags necessárias para a construção do arquivo XML, mas que atrapalham a compreensão de usuários inexperientes neste tipo de documento. Editores comerciais (por exemplo, o OXIGEN[1], XMetal[2] ou XMLSpy[3]) têm custo, não apenas da versão de uso, mas de atualizações do software e do número de usuários simultâneos, o que pode inviabilizar esta opção em muitos ambientes. Ou seja, inexiste um sistema gerador de arquivo XML, que possa ser utilizado facilmente por pessoas leigas no assunto, independente de seu grau de conhecimento de formatos XML, do sistema operacional adotado e das especificidades do OJS/SEER para a construção do arquivo.

Foi pensando nesta atividade de inserção, no sistema OJS/SEER, de coleções que não necessitam passar pelo processo editorial, que surgiu o projeto Violet/OJS junto ao Portal Univerciencia de Revistas de Acesso Aberto em Ciências da Comunicação, coordenado pelo grupo de pesquisa CEDUS<sup>9</sup> da ECA/USP. Este projeto visa implementar um sistema de edição de conteúdos onde, a partir de uma interface web, usuários leigos podem inserir metadados e texto completo de conteúdos referentes a edições/fascículos inteiros de revistas e gerar arquivos XML configurados no padrão  $DTD^{10}$  do OJS/SEER, para posterior atualização de suas coleções diretamente no software. Este artigo descreve este projeto Violet/OJS, passando pela contextualização do ambiente em que foi concebido, descrevendo seus

(http://dgp.cnpq.br/buscaoperacional/detalhegrupo.jsp?grupo=0067607BQJ18ZK )

<sup>9</sup> CEDUS – Centro de Estudos em Design de Sistemas Virtuais Centrado no Usuário vinculado ao Depto. de Biblioteconomia da ECA/USP (www.cedus.usp.br) e registrado no CNPq

<sup>10</sup> DTD – *Document Type Definition* – descrito mais detalhadamente adiante.

objetivos, estrutura, interfaces do usuário, potencial de aplicação, tabelas de relacionamento e funcionalidades, bem como potencial de uso e futuros desenvolvimentos.

### **2 O PROJETO UNIVERCIENCIA E O CONTEXTO DE USO DO OJS/SEER**

Desde 1999, a equipe do CEDUS vem pesquisando a situação da produção científica brasileira em Ciências Sociais, enfocando especificamente a disciplina de Ciências da Comunicação, visando gerar metodologias e ferramentas de trabalho que auxiliem tal comunidade a gerenciar e produzir/publicar conhecimento a partir de plataformas padronizadas e normalizadas internacionalmente, ganhando assim interoperabilidade, visibilidade e acessibilidade. Dentre seus inúmeros projetos, iniciou em 2003 a pesquisa e implementação de metodologias especificas para revistas eletrônicas. O primeiro produto gerado foi o Portal REVCOM de Revistas Eletrônicas de Ciências da Comunicação em parceria com a PORTCOM<sup>11</sup>, e que a partir de setembro de 2008 migrou para o **Portal Univerciencia.org<sup>12</sup>** em parceria direta com editores científicos de revistas de programas de pós-graduação, associações de pesquisadores, núcleos de pesquisas e cursos de graduação na área em foco. O Portal Univerciencia Revistas  $(2008)^{13}$  tem como objetivo

> contribuir para o desenvolvimento da pesquisa em ciências da comunicação favorecendo o acesso aberto e irrestrito ao conhecimento gerado na área. Deste modo, objetiva: (a) aumentar a visibilidade, a acessibilidade e a credibilidade nacional e internacional da publicação científica em ciências da comunicação produzida pelos parceiros institucionais. (b) colaborar para o aumento do impacto da produção científica da área, atuando diretamente no processo de comunicação científica, organizando e integração coleções locais, regionais, nacionais ou internacionais de periódicos científicos em ciências da comunicação.

Atuando junto a editores de 22 revistas brasileiras e/ou portuguesas da área (dados de jun.2009), sua equipe de gerenciamento tem se deparado com duas situações recorrentes: (1) o constante interesse de editores em incluir o conteúdo completo de suas coleções retrospectivas; (2) a dificuldade apresentada por certos editores em assumir totalmente o processo editorial proposto o sistema OJS/SEER e abandonar os *websites* que construíram, por vezes com bastante esforço e dedicação. Neste caso, percebe-se o desejo de continuar utilizando suas ferramentas iniciais e, recorrer ao OJS/SEER apenas para publicar seus conteúdos (ou seja, incluir suas edições/fascículos já publicadas) e usufruir as inúmeras vantagens no que se refere à interoperabilidade e indexação.

<sup>&</sup>lt;sup>11</sup> Rede de Informação dos Países de Língua Portuguesa da Intercom URL: http://www.portcom.intercom.org.br

<sup>12</sup> URL:http://www.univerciencia.org

<sup>13</sup> URL:http://www.revistas.univerciencia.org

A busca de soluções para agilizar e facilitar a tarefa de inserção de conteúdos no OJS, resultou na identificação do Portal YDJ (York Digital Journals)<sup>14</sup> da York University, Canadá, implementado exclusivamente para que os editores das revistas da própria universidade criassem seus respectivos arquivos XML. Com base nesta iniciativa, na análise da DTD do próprio OJS/SEER<sup>15</sup>, na experiência da equipe na geração de arquivos XML manualmente para a alimentação do Portal Univerciencia e pensando na facilidade de uso por editores não versados em XML, foi projetado o Violet/OJS agregando-lhe uma série de funcionalidades e relacionamentos.

## **3 A DTD DE EDIÇÕES DO OJS/SEER**

Para melhor contextualizar a discussão sobre a estrutura proposta para o Violet/OJS e também sobre a DTD de edições do OJS/SEER, alguns conceitos prévios são necessários, como linguagem de marcação, XML (*eXtensible Markup Language*) e a própria definição de DTD.

Segundo Almeida (2002, p.5),

 historicamente, usa-se a palavra *marcação* para descrever anotações ou marcas em um texto, que tem por objetivo dar instruções ao desenhista ou datilógrafo sobre a maneira como uma parte do texto deveria ser representada. Como exemplos, pode-se citar um sublinhado ondulado que indicaria negrito, símbolos especiais para passagens a serem omitidas ou impressas com uma fonte especial, dentre outras. Como a formatação e a impressão de textos se tornaram automatizadas, o termo foi estendido para todos os tipos de códigos de marcação em textos eletrônicos.

A marcação (*tags)* em textos eletrônicos, carrega também o objetivo de tornar explícita a forma como tal conteúdo deve ser interpretado. Desse modo, por "linguagem de marcação", entende-se "um conjunto de convenções utilizadas para a codificação de textos. Uma linguagem de marcação deve especificar quais marcas são permitidas, quais são exigidas, como se deve fazer distinção entre as marcas e o texto e qual o significado da marcação" (ALMEIDA, 2002, p.6).

Uma das linguagens conhecidas para conteúdo eletrônico é a XML, (*EXtensible Markup Language*), criado pelo W3C (*World Wide Web Consortium<sup>16</sup>*) em fevereiro de 1998. Parecida com a linguagem HTML, foi projetada para transportar dados (com foco no conteúdo), não para mostrar dados (com foco em como o dado é apresentado). Criada para estruturar, arquivar e transportar informação em formato de texto puro, garante independência de

<sup>14</sup> URL: http://pi.library.yorku.ca/ojs-xml/

<sup>15</sup> URL: http://pkp.sfu.ca/ojs/dtds/native.dtd

<sup>16</sup> URL: http://www.w3c.org

software e de hardware e facilita o compartilhamento dos dados. Ainda Almeida (2002, p.7), menciona que entre os objetivos estabelecidos na especificação da linguagem XML pela W3 *Consortium* estão as seguintes características:

> ser diretamente utilizável na internet; ser legível por humanos; possibilitar um meio independente para publicação eletrônica; permitir a definição de protocolos para troca de dados pelas empresas (independentemente da plataforma de hardware e software); facilitar às pessoas o processamento de dados.

Uma importante característica adicional mencionada por Almeida (2002) ao XML é permitir ao autor do documento, a definição de suas próprias marcas, conferindo-lhe "habilidades" semânticas que possibilitam melhorias significativas em processos de recuperação e disseminação da informação. A este conjunto de marcas, estabelecidas pelos respectivos autores, intitula-se DTD (*Document Type Definition*), a qual define a estrutura do documento com a lista dos elementos aceitos e seus atributos.

Seguindo uma determinada DTD, cada arquivo XML contém a descrição do seu próprio formato. Esta descrição pode estar dentro do próprio arquivo XML ou, se extensa, deve estar em um arquivo separado, indicando-o logo em suas primeiras linhas. Dentre as diversas DTD definidas pelo software OJS, a que serviu de base para o desenvolvimento do Violet/OJS foi a referente a importação de artigos e edições (apresentada no anexo 01).

### **4 O VIOLET/OJS - EDITOR DE CONTEÚDOS PARA O AMBIENTE OJS**

O desenvolvimento do editor de conteúdos Violet para o ambiente OJS ocorreu em seis etapas distintas: (a) definições conceituais; (b) avaliação da experiência acumulada pela equipe CEDUS; (c) modelagem conceitual, (d) estrutura da base de dados, (e) interface do usuário, (f) implementação do software; a saber:

#### **4.1 Definições conceituais**

Visando atender e ser útil a distintas equipes editoriais (independente do seu grau de familiaridade com XML e DTD) e a diversas revistas (independente da quantidade e qualidade da estrutura de suas edições/fascículos, seções, documentos e idiomas) optou-se por desenvolver um editor que atendesse as seguintes características:

(a) interface web, de maneira que o software possa ser acessado via browser, portanto, recorrendo a um ambiente familiar ao usuário;

- (b) portabilidade, ou seja que pudesse facilmente ser utilizado em qualquer computador com acesso à internet, independente do sistema operacional (Macintosh, Unix-like, Windows);
- (a) design gráfico simples, uso de vocabulário pertinente ao cotidiano das equipes editoriais e dicas de apoio ao preenchimento dos campos;
- (b) transparência para os conceitos de DTD, XML, tags e afins, de maneira que um usuário leigo possa gerar seu próprio arquivo XML sem conhecer o que isto seja;
- (c) recursos e funcionalidades de apoio, ao usuário, no decorrer do processo para permitir a: 1) transferência de metadados em tantas sessões quantas sejam necessárias, respeitando seus tempos e dificuldades para encontrar o material da edição/fascículo, 2) o trabalho em várias edições simultaneamente, 3) a entrada de dados com recursos de preenchimento automático nos metadados; 4) visualização da evolução do trabalho de maneira a evitar duplicações indevidas ou esquecimento de itens – árvore da edição/fascículo.
- (d) recurso de email para envio do arquivo XML ou de salvar na máquina local;
- (e) desenvolvimento modular, de maneira que o editor possa evoluir em etapas, cada uma delas bem consolidada e testada, segundo as necessidades dos usuários.

### **4.2 Avaliação da experiência acumulada: diagnóstico**

Com base nos problemas e dificuldades encontrados nos experimentos de elaboração do arquivo XML recorrendo a editor de texto puro, foram identificadas algumas características básicas e essenciais para que sua importação no OJS ocorresse efetiva e facilmente. São elas:

# **4.2.1 No que se refere a estrutura<sup>17</sup> do XML:**

- **CABEÇALHO DO ARQUIVO XML** as primeiras linhas do arquivo não podem ser alteradas; indicam ao sistema onde encontrar a definição do XML para o arquivo:
- •

 $\overline{\phantom{a}}$ 

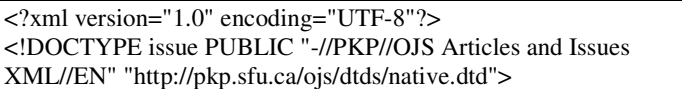

• **ÁRVORE DE ELEMENTOS DO ARQUIVO** – obedece a convenção normalizada de símbolos (sem símbolo, ?, + e \*)<sup>18</sup> e é composta de detalhes sobre a composição dos dados

<sup>&</sup>lt;sup>17</sup> Um documento XML é composto por duas partes: (a) cabeçalho: contém a Declaração XML (que define a versão do XML e a codificação utilizada) e as Instruções de Processamento (que podem vir definidas internamente no arquivo ou serem referenciadas por um arquivo externo na declaração DOCTYPE); (b) e árvore de elementos: um nó raiz abarca elementos e elementos-filhos, e em todos pode haver conteúdo texto e/ou atributos (cujos valores devem obrigatoriamente estar entre aspas) e devem ter uma marcação de fechamento.

<sup>18</sup> Pela definição do W3C (2008), numa DTD o **símbolo +** caracteriza elementos que podem aparecer um número qualquer de vezes, mas deve aparecer pelo menos uma vez; **\*** representa elementos opcionais que podem aparecer qualquer número de vezes (zero ou mais vezes); **?** expressa elementos opcionais, mas que se usados,

referentes a edições (ISSUE no linguajar do OJS), seções (SECTION), documentos (ARTICLES) e autoria (AUTHOR) e arquivos (GALLEY ou HTMLGALLEY). Exemplo para o elemento ISSUE

<!ELEMENT issue (title+, description\*, volume?, number?, year?, cover\*, date\_published?,  $(\text{access date} | \text{open access})$ ?, section+)>

 Com base na definição da árvore de elementos da DTD para artigos e edições do OJS (anexo 01), evidencia-se que o programa deverá gerar um encadeamento para que o usuário informe quantas seções quiser para cada edição/fascículo; que cada seção poderá conter vários documentos; que cada artigo listará quantos autores forem atribuídos ao texto e carregará quantos arquivos estejam associados.

## **4.2.2 No que se refere ao conteúdo do arquivo XML**

- **CONVENÇÃO PARA INSERÇÃO DE DATAS:** muito embora o OJS possa capturá-las conforme o uso da região (portanto DD-MM-AAAA para o Brasil) o XML deve registrar todas as datas no formato americano, ou seja, YYYY-MM-DD.
- **FORMATO DOS CONTEÚDOS**: o arquivo XML não aceita textos em HTML para não confundir com a sintaxe das marcações XML. Caso existam, elas deverão obrigatoriamente, estar encapsuladas dentro da sintaxe CDATA que diz ao interpretador para ignorar e copiar *ipsis literis* o que estiver dentro dessa marcação especial. Por exemplo:
- •

<abstract locale="pt\_BR"> <![CDATA[<div style="font-size: 10pt; font-family: Verdana; text-align: justify;">]]>Este resumo, após a importação, será apresentado em fonte Verdana tamanho 10, justificado, sem os textos entre os caracteres de maior/menor, inclusive.<![CDATA[</div>]]> </abstract>

- **CARACTERES ESPECIAIS**: cinco caracteres especiais devem ser obrigatoriamente referenciados de maneira não usual para que não sejam interpretados como ações a serem trabalhadas pelo XML. São eles:
- •

 $\overline{\phantom{a}}$ 

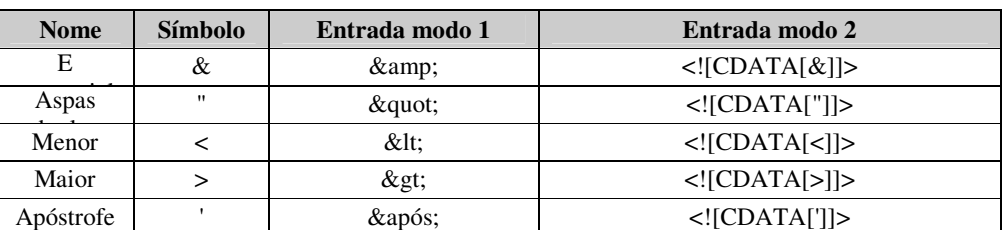

• **IDIOMAS SUPORTADOS PELO OJS**: No arquivo XML, o idioma deve obedecer à sintaxe da coluna *Locale*, conforme tabela abaixo, incluindo a definição de maiúsculas e minúsculas,

devem aparecer uma única vez e a **ausência de símbolos** denota elementos que obrigatoriamente devem aparecer uma vez.

senão um erro será gerado na importação. Os idiomas definidos no arquivo XML deverão ser os mesmos definidos para a revista onde será importado:

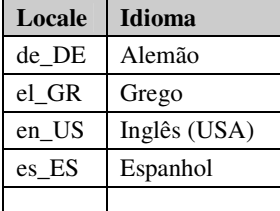

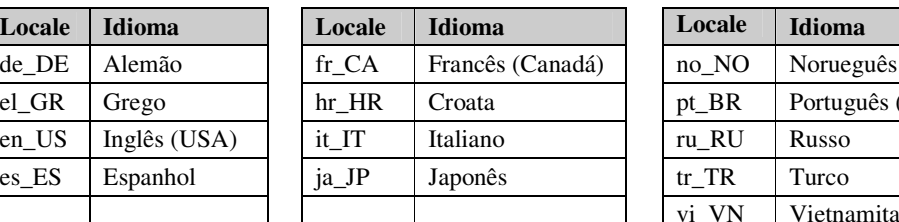

- Português (Brasil) Vietnamita
- **DATAS NO OJS** trata-se de um tema complicado tendo em vista que existem diversos campos destinados a elas, a saber:

**Data de publicação de uma edição/fascículo –** refere-se à data em que a edição/fascículo foi publicada.

**Data de publicação de um documento -** data em que o artigo foi aprovado pelos avaliadores.

Acesso aberto **-** a tag <open\_access/> indica que um artigo ou uma edição/fascículo é de acesso aberto. No caso de *artigo*, para liberar apenas alguns de uma dada edição/fascículo, basta declarar a tag <open access/> para cada um deles. No caso da *edicão/fascículo*, pode-se usar, para melhor entendimento, a tag <access\_date>YYYY-MM-DD</access\_date> para indicar a data específica em que deve se tornar de acesso aberto.

- **NOME DE SEÇÃO** esta tag dependerá muito do cuidado com que o usuário preencha este campo. Uma seção preenchida erroneamente fará com que o OJS interprete que o usuário está criando uma nova seção e não necessariamente interprete que o usuário cometeu algu erro de digitação.
- **ARQUIVOS ASSOCIADOS AO ARTIGO –** a sintaxe para importação dos arquivos associados a uma edição/fascículo, não permite indicar um arquivo da máquina local. Existem duas opções: ou indicar a URL onde o arquivo está localizado ou embutir o conteúdo do arquivo em formato base64. Gerar em formato base64 elimina os problemas inerentes ao arquivamento (disponibilidade de espaço, disponibilidade do servidor *web*, problemas de hardware e outros), porém, o tamanho final do arquivo gerado, além do espaço ocupado, torna impraticável o manuseio e a possibilidade de efetuar mudanças sobre este arquivo.

## **4.2.3 No que se refere a cuidados especiais**

- **IDENTIFIÇÃO DO ARQUIVO** como o arquivo XML gerado pode ser importado para qualquer revista dado que não há uma tag específica para indicar a que revista dada edição/fascículo se refere, o usuário deve cuidar para garantir que está na revista certa.
- **IMPORTAÇÃO DO ARQUIVO -** na sintaxe genérica, indica-se o mime-type do arquivo referente ao texto completo e/ou suplementar conforme a extensão informada pelo usuário. Os tipos aceitos são: jpg, png, gif, bmp, tiff, doc, xls, ppt, rtf, pdf, html, htm, mpeg, mp3, wav, avi, wmv, swf.

## **4.3 Modelagem conceitual do violet/ojs**

A partir de uma interface web, o Violet/OJS leva o usuário a editar seu conteúdo na seqüência do processo editorial proposto pelo OJS, recuperando o ambiente que já está familiarizado. Ademais, busca utilizar os termos e palavras próprias de seu dia-a-dia, mascarando as convenções que obrigatoriamente deverão estar explicitadas no arquivo final. Portanto, inicia suas atividades a partir de um estágio de autenticação do usuário, para então abrir a tela de criação/seleção e descrição da edição/fascículo a ser trabalhada, a seguir partese para a definição das seções componentes da referida edição/fascículo, dos documentos relacionados a cada seção, depois respectivas autorias, seguida da definição dos arquivos associados e, finalmente, geração do arquivo XML no formato OJS. Tal processo poderá ser repetido "n" vezes de acordo com o número de idiomas utilizados por sua revista. A figura 1, a seguir, representa o que foi descrito.

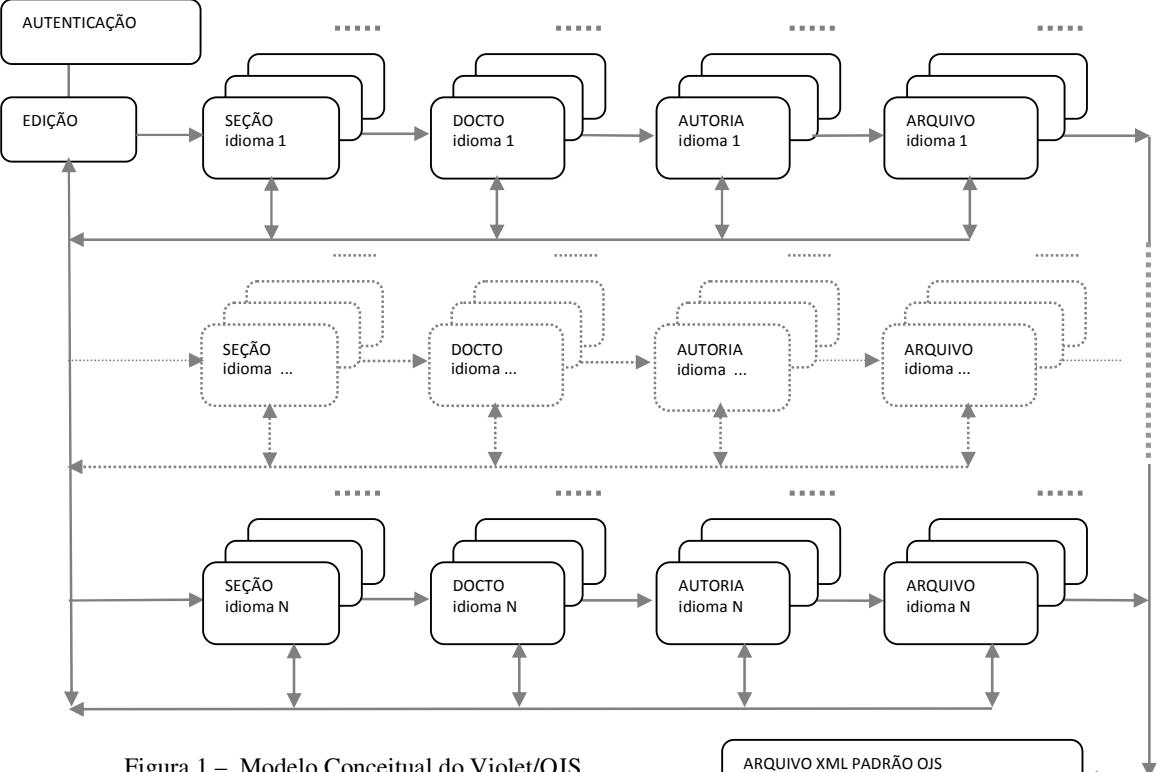

Figura 1 – Modelo Conceitual do Violet/OJS

Como valor agregado, o sistema busca orientar o usuário no passo a passo, gerando automaticamente, na lateral esquerda da tela, uma árvore mostrando o andamento da edição/fascículo. Sempre que conveniente, o sistema fornece dicas e sugestões para preenchimento dos campos. Em todos os formulários, a tela se inicia com uma caixa de seleção que permite ao usuário escolher o idioma do conteúdo; embora o Violet/OJS aceite todas as opções de idiomas, a importação no OJS somente reconhecerá os idiomas aceitos

pela revista (configurados pelo editor-gerente). Os campos obrigatórios são destacados pelo "\*" padrão corrente na *web*, porém, há algumas inferências que não podem ser descritas em tela, mas que serão avaliadas pelo Violet/OJS no momento de iniciar a criação do arquivo XML – por exemplo: é obrigatória a existência de pelo menos um arquivo associado a cada documento. O usuário contará com um menu de *Help*, que incluirá, além da operação do sistema e da descrição dos campos, uma FAQ com questões trazidas pelos usuários. A qualquer tempo o usuário poderá retirar-se do sistema utilizando a função Logout.

#### **4.4 Modelagem da base de dados**

O banco de dados do Violet/OJS está estruturado em 30 tabelas interligadas em sete grandes grupos destinados a descrição dos metadados de conteúdos, a administração do sistema e funcionalidades comum a todas as tabelas. A saber:

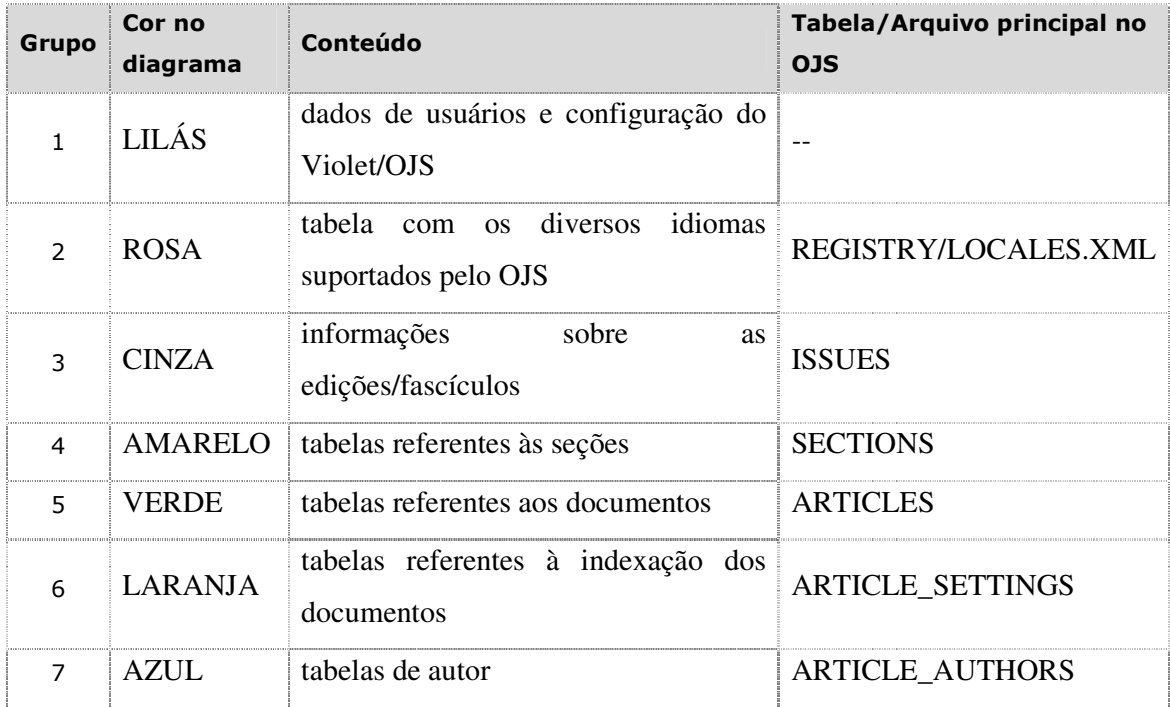

Os valores neste banco de dados podem ser inteiros (INT), caracteres (VARCHAR), booleanos lógicos (BOOLEAN) ou TEXT. Os campos seguiram a definição do tipo e tamanho do banco de dados do OJS.

A estrutura e os respectivos relacionamentos para o Violet/OJS, implementados com base no diagrama DER/Diagrama Entidade Relacionamentos (EER/*Extended Entity Relationship Model*), estão representados na Figura 2, a seguir.

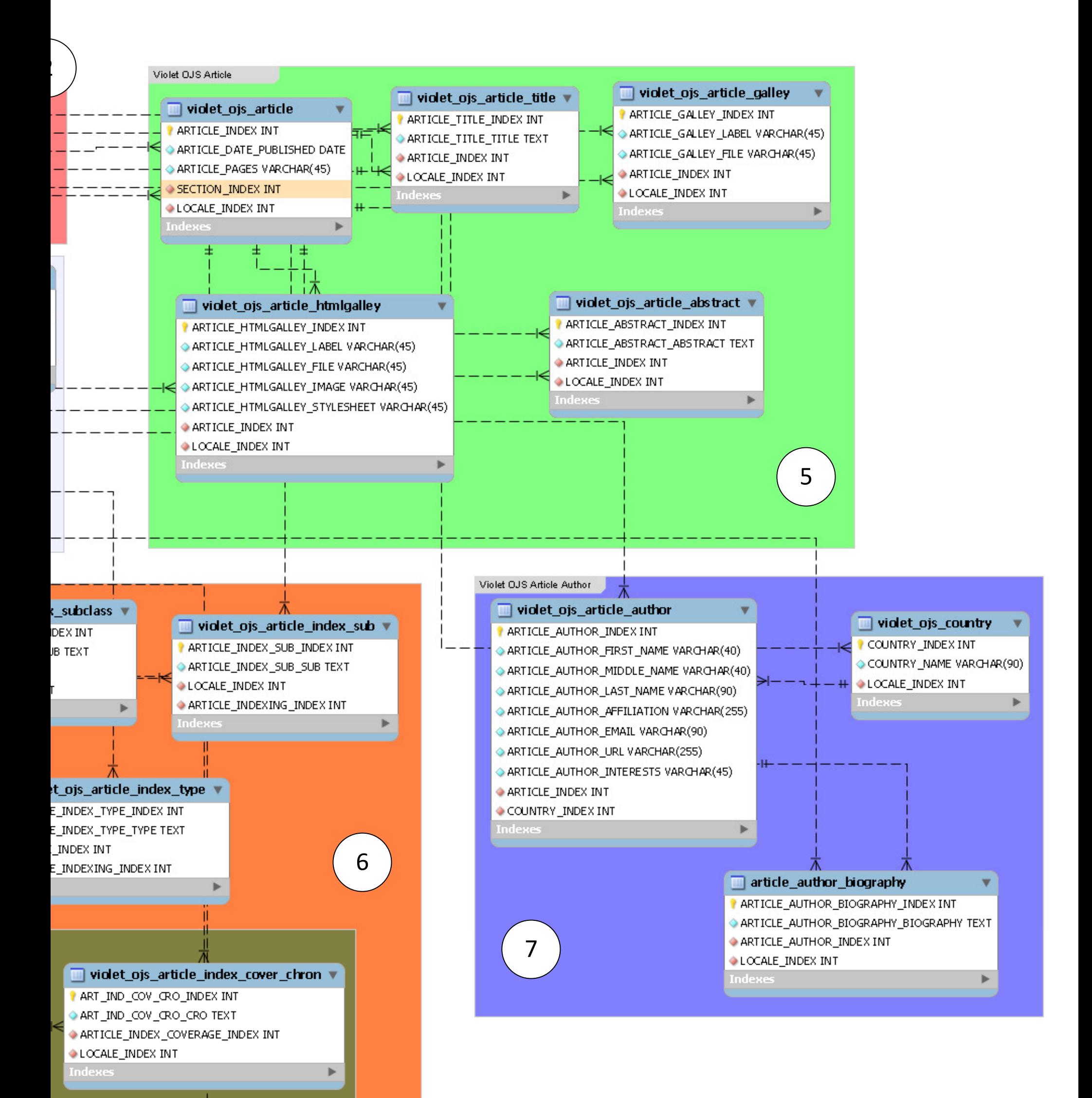

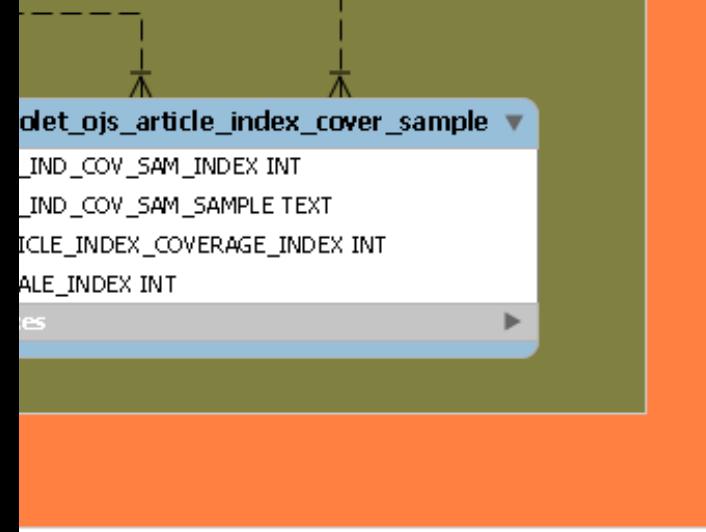

**Relacionamentos do Banco de Dados do Violet/OJS**

### **4.5 Interface do usuário final**

## **4.5.1 Autenticação**

A entrada ao sistema ocorre da maneira usual: bastando informar o nome de usuário e senha. É possível ao usuário definir se dará entrada a uma edição/fascículo nova ou selecionar alguma já em andamento para sua finalização ou revisão. O sistema arquiva apenas a última versão, sobrepondo os dados anteriores, e, por questões de segurança, permite apenas uma sessão por usuário. (Figura 3).

# **4.5.2 Características da edição/Fascículo**

O idioma padrão é o português e o usuário pode selecionar inglês, espanhol, francês e italiano. Nas próximas versões do Violet/OJS, pretende-se incluir todos os demais idiomas aceitos no OJS, permitir configuração do idioma padrão e a seqüência em que os demais

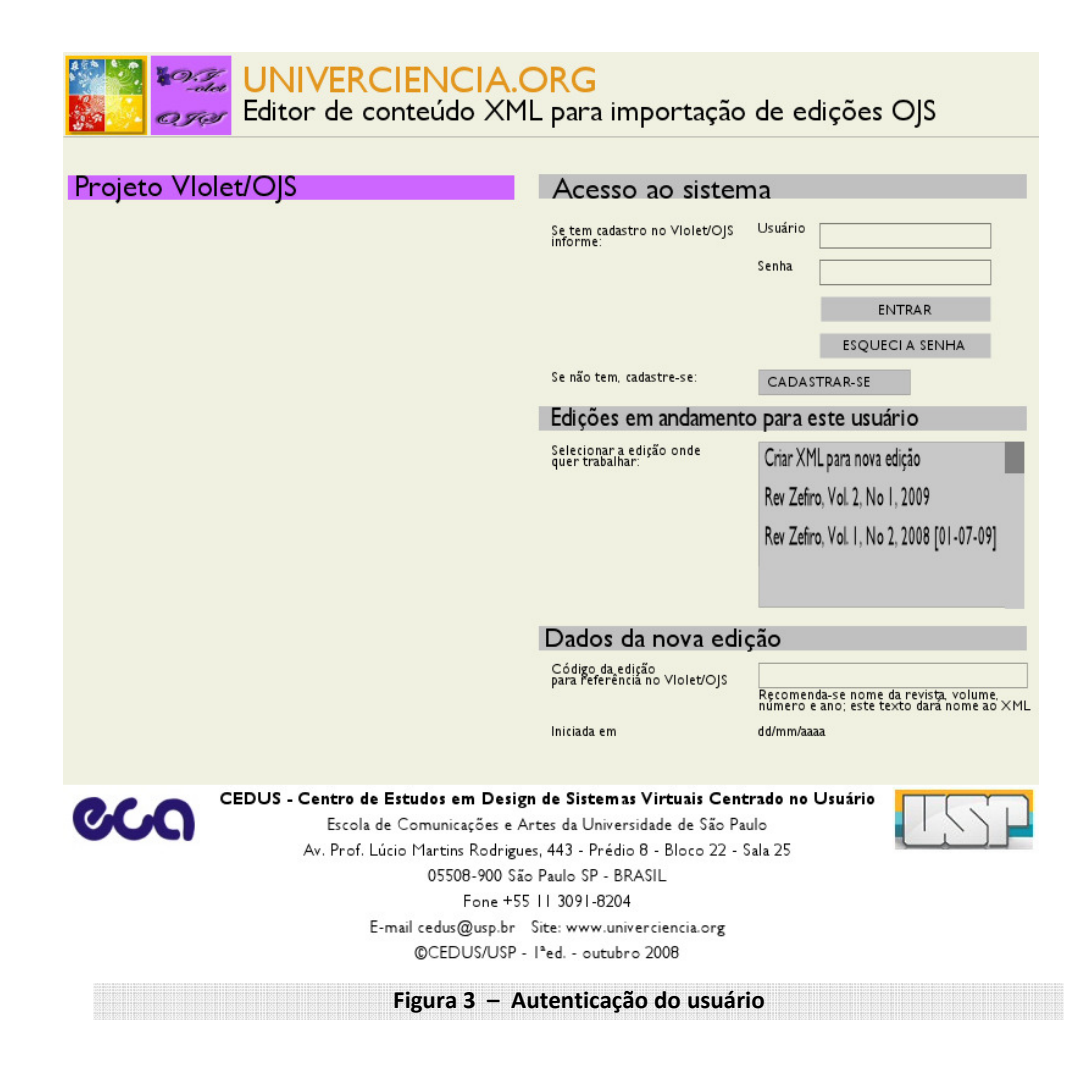

idiomas são apresentados. Apesar de estar visível o nome extenso do idioma, o software cuidará de gravá-los como são entendidos no OJS: pt\_BR, en\_US, es\_ES, fr\_CA, it\_IT.

Após a inserção de dados no idioma padrão, existe a opção de "Salvar e inserir metadados em outro idioma". Neste caso, o sistema automaticamente limpará os campos que podem ser alterados pelo idioma e posicionará o usuário na caixa de seleção do idioma. Este processo pode repetir-se para cada um dos idiomas aceitos pela revista. A subsequente entrada de dados (seções, documentos e autores) será a apresentada no sumário após importação do arquivo XML e publicação da edição/fascículo. As ações de "Sair" e "Salvar" são seguidas de confirmação. (Figura 4).

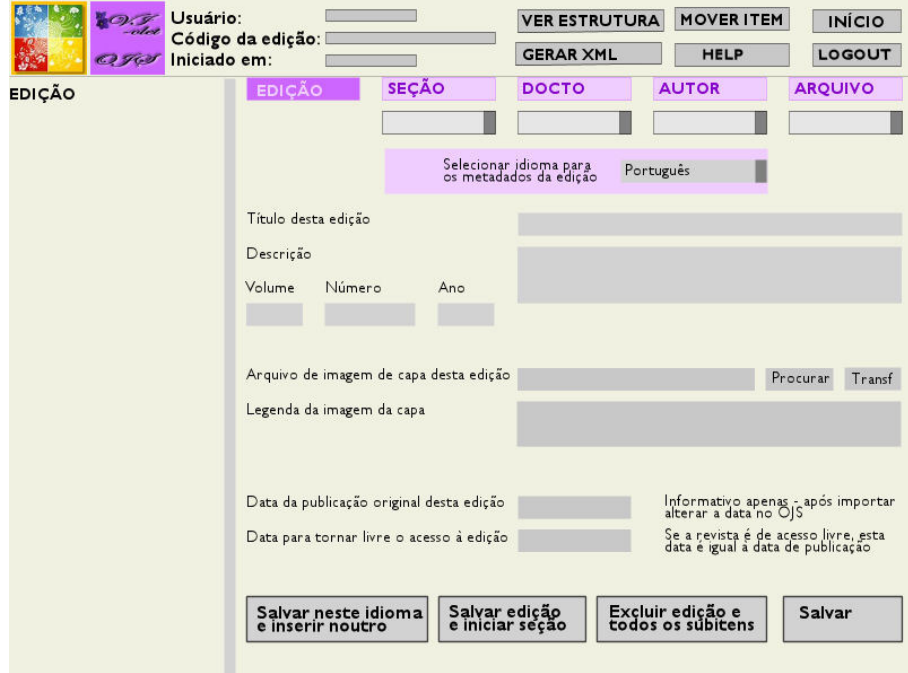

## **4.5.1 Autenticação**

A entrada ao sistema ocorre da maneira usual: bastando informar o nome de usuário e senha. É possível ao usuário definir se dará entrada a uma edição/fascículo nova ou selecionar alguma já em andamento para sua finalização ou revisão. O sistema arquiva apenas a última versão, sobrepondo os dados anteriores, e, por questões de segurança, permite apenas uma sessão por usuário. (Figura 3)

## **4.5.2 Características da edição/Fascículo**

**Figura 4 – Características da edição**

O idioma padrão é o português e o usuário pode selecionar inglês, espanhol, francês e italiano. Nas próximas versões do Violet/OJS, pretende-se incluir todos os demais idiomas aceitos no OJS, permitir configuração do idioma padrão e a seqüência em que os demais idiomas são apresentados. Apesar de estar visível o nome extenso do idioma, o software cuidará de gravá-los como são entendidos no OJS: pt\_BR, en\_US, es\_ES, fr\_CA, it\_IT.

Após a inserção de dados no idioma padrão, existe a opção de "Salvar e inserir metadados em outro idioma". Neste caso, o sistema automaticamente limpará os campos que podem ser alterados pelo idioma e posicionará o usuário na caixa de seleção do idioma. Este processo pode repetir-se para cada um dos idiomas aceitos pela revista. A subsequente entrada de dados (seções, documentos e autores) será a apresentada no sumário após importação do arquivo XML e publicação da edição/fascículo. As ações de "Sair" e "Salvar" são seguidas de confirmação. (Figura 4).

Nesta interface, o usuário descreve as seções correspondentes à edição/fascículo em que está trabalhando. A entrada do título da seção é seguida de uma explicação sobre sua fidedignidade, pois se estiver diferente daquela registrada na configuração da revista (seja por erro de digitação ou diferença de letras, sem considerar maiúsculas e/ou minúsculas), o sistema interpretará que deve criar uma nova seção. (Figura 5)

## **4.5.4 DOCUMENTOS**

Inserção de metadados relativos aos documentos associados com a seção selecionada (na etapa anterior, se é o caso de uma nova edição/fascículo, ou, na caixa de seleção, para uma edição/fascículo previamente existente). Contém os principais metadados utilizados para a recuperação temática dos documentos, portanto, seu adequado preenchimento é fundamental. Um campo importante nesta interface é a data de aprovação do documento pelo processo de avaliação pelos pares. A indicação para acesso aberto por documento, depende da data para tornar livre o acesso à edição/fascículo. Se a edição/fascículo é de acesso aberto, a questão não tem sentido, porém, se a edição/fascículo é liberada depois de um determinado período, mas se deseja liberar um ou mais documentos, tal decisão deve constar do arquivo XML. (Figura 6)

| Usuário:<br>Iniciado em:<br>$C_2$ $Y_0$ $B_0$                   | Código da edição:                       |                                                                                                    | <b>VER ESTRUTURA</b><br><b>GERAR XML</b> |                                      | <b>MOVER ITEM</b><br><b>HELP</b> | <b>INÍCIO</b><br>LOGOUT |
|-----------------------------------------------------------------|-----------------------------------------|----------------------------------------------------------------------------------------------------|------------------------------------------|--------------------------------------|----------------------------------|-------------------------|
| <b>EDICÃO</b><br>Rev Zefiro, Vol. 2, No 2, 2009<br><b>SECÃO</b> | <b>EDIÇÃO</b>                           | <b>SECÃO</b>                                                                                                    | <b>DOCTO</b>                             | <b>AUTOR</b>                         |                                  | <b>ARQUIVO</b>          |
|                                                                 |                                         | Selecionar idioma para<br>Português<br>os metadados da seção                                                                                                    |                                          |                                      |                                  |                         |
|                                                                 | Título da seção                         | ATENCÃO:<br>Diferenças de escrita, sem considerar maiúsculas ou minúsculas, com relação a<br>uma seção existente, farão com que o OJS crie uma nova seção para a revista.<br>Recomenda-se que as seções sejam criadas usando o OJS.<br>Se o erro de digitação for descoberto após a importação, ainda assim é possível<br>reverter o processo usando os recursos do OJS: basta entrar em cada documento<br>associado a esta pseudo-seção e pedir para alterar para a seção correta.<br>Lembrar também de excluir a seção com erro de digitação.<br>Se o usuário deseja realmente criar uma nova seção - o que não se recomenda -<br>deve, após a importação, acessar a função Seções do OJS como editor-gerente<br>e preencher os dados faltantes. |                                          |                                      |                                  |                         |
|                                                                 | Salvar neste idioma<br>e inserir noutro |                                                                                                    | Salvar seção<br>e iniciar doctos         | Excluir seção e<br>todos os subitens |                                  | Salvar                  |

**Figura 5 – Definição de Seção** 

# **4.5.5 Autoria**

Relaciona o autor ou autores do documento. Recomenda-se informar o nome da mesma maneira que o autor é citado para evitar ambigüidades. O e-mail é um campo importante, obrigatório e deve ser válido. É obrigatório que o arquivo XML contenha a informação do autor principal, assim caso não seja informado, o sistema vai assumir que é primeiro autor citado. (Figura 7)

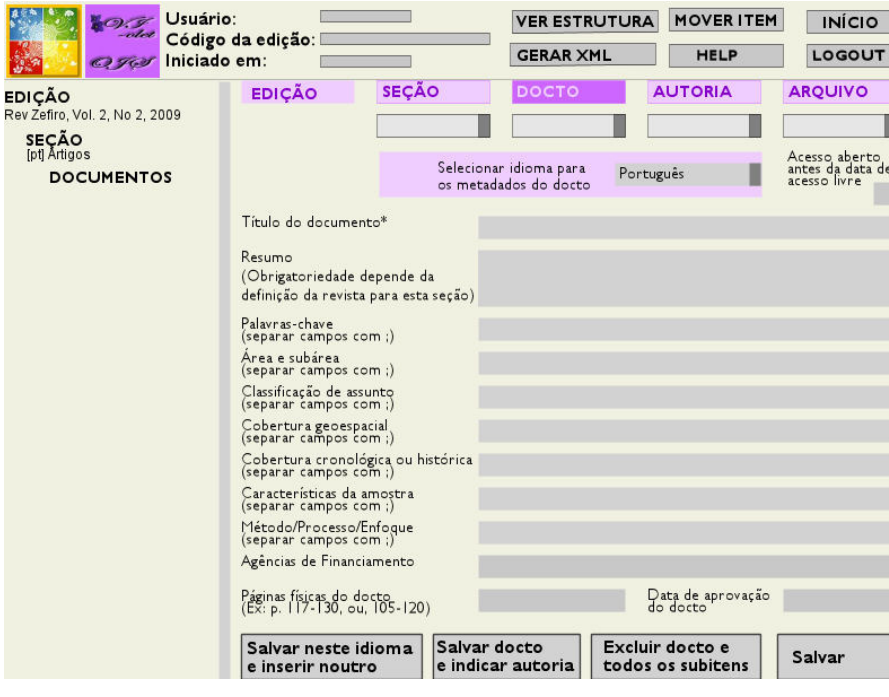

**Figura 6 – Metadados dos documentos** 

## **3.5.6 Arquivos**

Respeitando o padrão do OJS, o Violet/OJS aceita os mesmos formatos já descritos. Ao selecionar e transferir um arquivo, o Violet/OJS reconhece e sugere a extensão para o campo de rótulo, porém possibilita a alteração caso necessário. O Violet/OJS aceita os arquivos associados ao documento de duas maneiras: ou o arquivo está disponível em um servidor de páginas HTML (e neste caso basta indicar o link para este endereço), ou o arquivo está na máquina do usuário e será preciso deixá-lo em um servidor de páginas HTML – isto porque a opção de incluir o arquivo como base64 foi descartada nesta etapa de planejamento do projeto. Ao trazer o arquivo para o Violet/OJS este cuidará internamente de gerar um endereço válido para o arquivo XML de importação. Nas situações em que o Violet/OJS arquiva os documentos no servidor, convencionou-se conservá-los por 30 dias contados a partir da sua última atualização. (Figura 8)

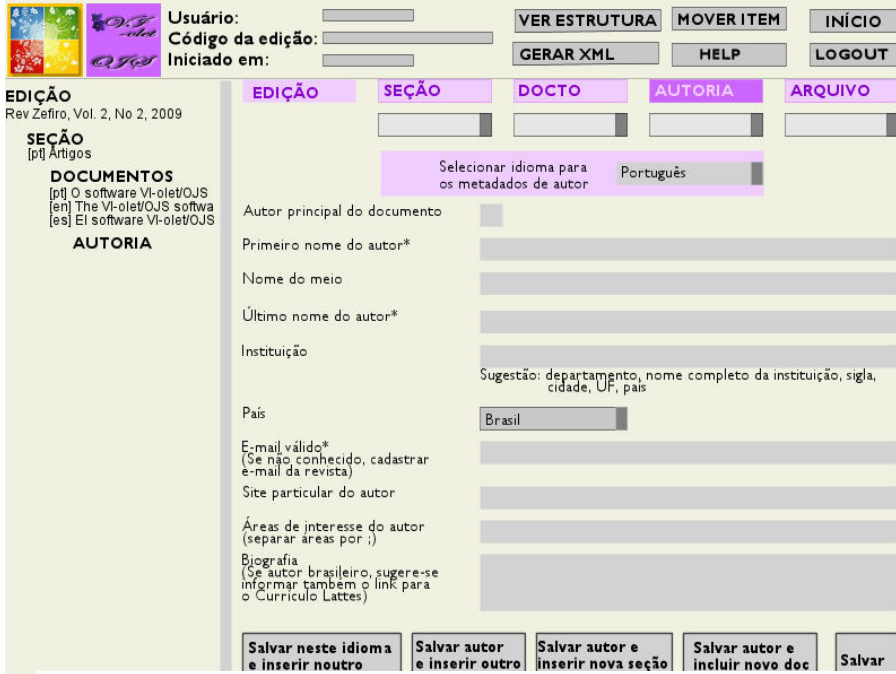

**Figura 7 – Metadados de autoria** 

O recurso para incluir arquivos suplementares, acessíveis através das Ferramentas de Leitura foi deixado para uma segunda etapa do desenvolvimento.

Ao encerrar-se um ciclo de inserção de seções, documentos, autores e arquivos, o sistema oferece a possibilidade de visualizar a edição/fascículo, antes de gerar o XML.

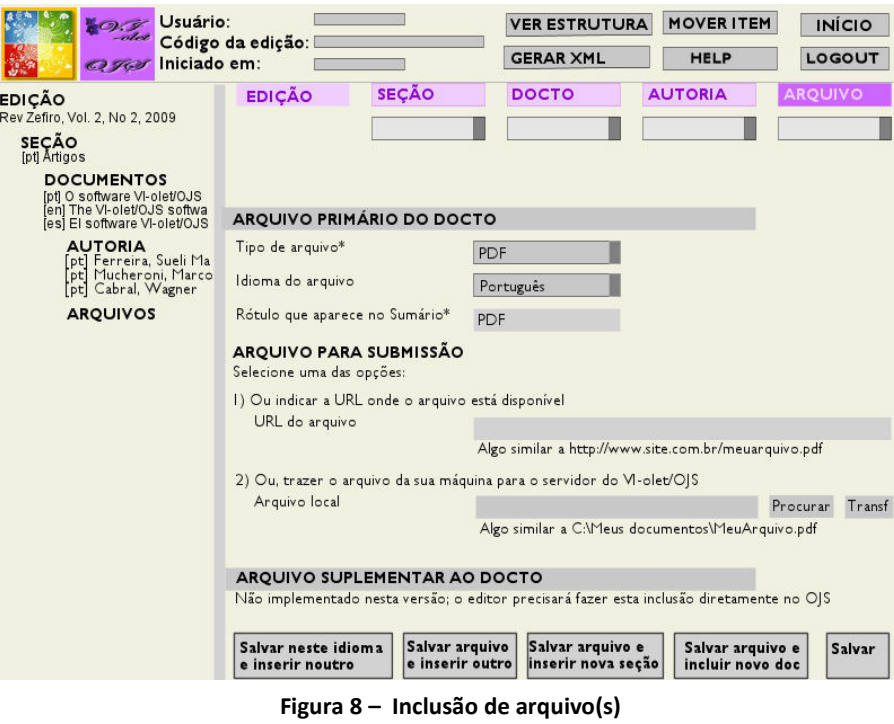

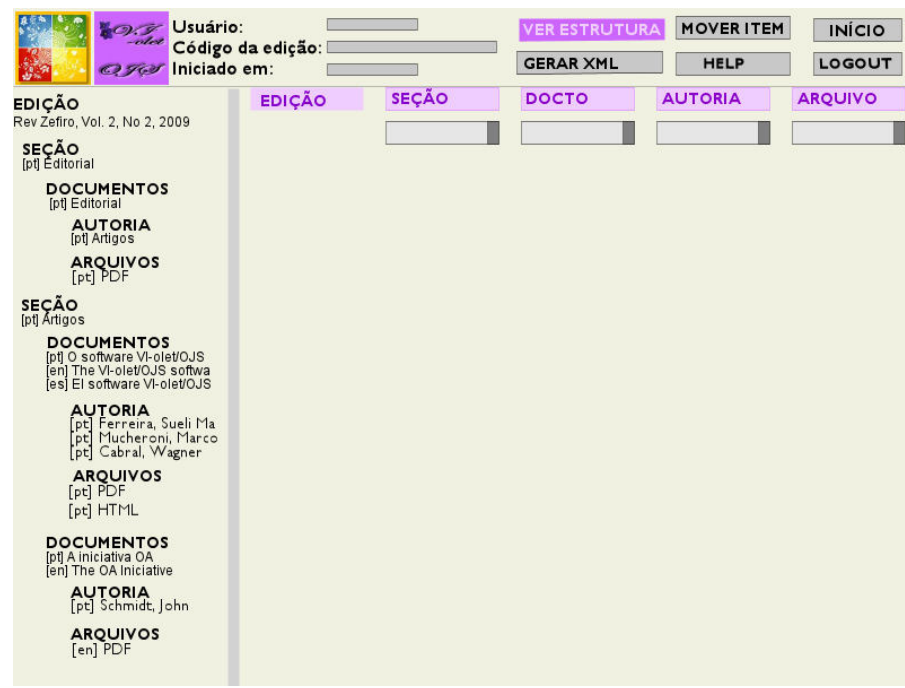

**Figura 9 – Árvore da Estrutura da Edição** 

#### **4.5.7 Gerar arquivo XML**

Este é o propósito de todo o trabalho até aqui: gerar um arquivo que permita ao editor de uma revista disponibilizar edições retrospectivas de maneira facilitada. Nesta altura o programa tem várias críticas a verificar: garantir que exista pelo menos uma seção, que esta tenha pelo menos um documento, o qual pertença a pelo menos um autor e que aponte pelo menos para um arquivo. Além destas verificações, o sistema precisa efetuar uma conversão das entradas, reconhecendo: 1) trechos em HTML que precisam ser encapsulados para que não sejam confundidos pelo *plugin* de importação como tags XML; 2) caracteres especiais que precisam ser convertidos de maneira que o XML não efetue nenhuma ação sobre eles; 3) formato das datas, do padrão brasileiro (dd/mm/aaaa) para o padrão americano (yyyy/mm/dd) e 4) extensões associadas aos arquivos para o mime-type conveniente.

Ao ser gerado o arquivo XML, o sistema oferece duas opções de entrega: 1) envio por email, ou 2) listar o arquivo na página do próprio navegador de maneira que o usuário possa salva-lo em local desejado. (Figuras 10)

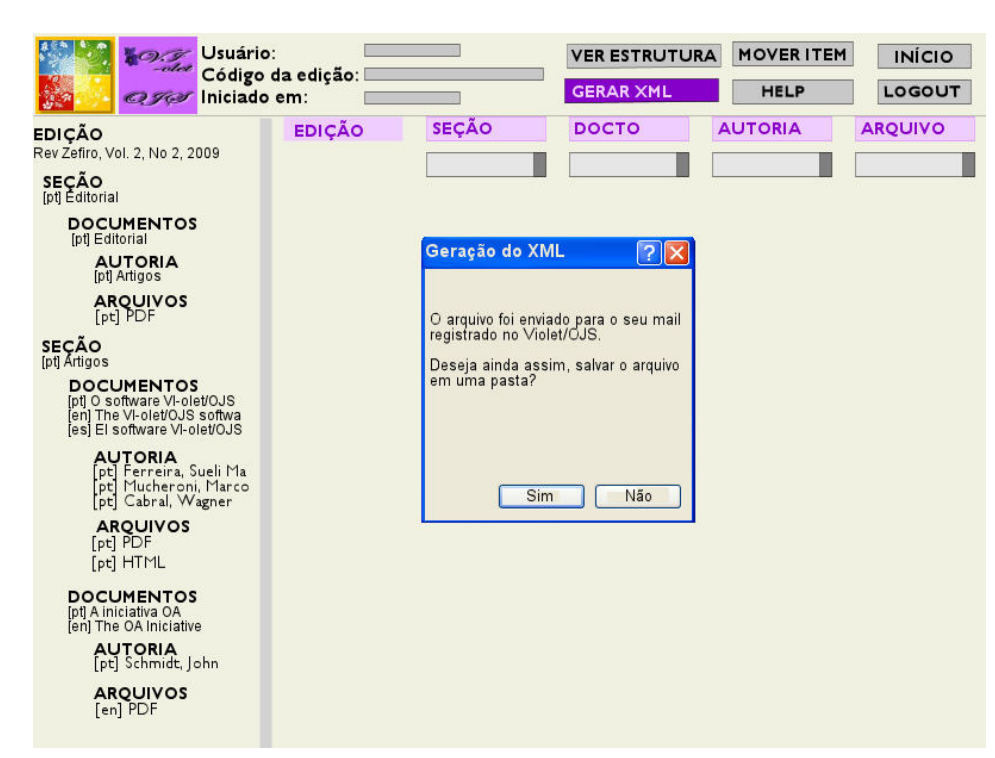

**Figura 10 - Arquivo XML enviado por mail e opção de gravar em uma pasta** 

### **3.6 Implementação do violet/ojs**

O Violet/OJS foi desenvolvido a partir do editor Violet<sup>19</sup>, proposto inicialmente para ambientes de Recursos Educacionais Abertos (OER, *Open Educacional Resources*) (Mucheroni e Alcyr, 2009). Em linguagem PHP, é para ser utilizado de maneira independente do ambiente OJS, em servidor web Apache 2.2 ou superior, PHP5.2 ou superior, banco de dados MYSQL versão 5.1 ou superior. Ainda se encontra em fase beta e, assim que considerado como consistente pela equipe será registrado como mais uma ferramenta aberta de código fonte livre. A base DTD utilizada corresponde a versão 2.2.2 do OJS.

## **5 CONSIDERAÇÕES FINAIS**

Conforme detectado no dia-a-dia com editores da Comunicação e revendo relatos na literatura (Dias; Delfino Jr e Silva, 2007; Dru, s.d) a inserção de conteúdos via arquivo XML no OJS é uma atividade que demanda bastante tempo, paciência, recursos, revisão dos metadados, conhecimento tecnológico de linguagem XML, domínio das características do sistema OJS e conhecimento detalhado de sua DTD de edições. Por outro lado, a demanda de revistas brasileiras e internacionais migrando para este sistema vem crescendo aceleradamente e, mesmo que venha a se estabilizar é de se esperar que sejam encontradas novas aplicações para o software (extramuros acadêmicos).

O Violet/OJS sendo uma ferramenta auxiliar no trabalho de edição de conteúdo XML poderá ter ampla utilidade neste contexto. Embora inicialmente gerado e concebido a partir das necessidades evidenciadas pelo Portal Univerciencia, é intenção dos autores torná-lo disponível publicamente para uso quer seja por meio de *download* e instalação em locais de trabalho distintos, quer seja utilizando a versão instalada no próprio servidor do CEDUS/ECA/USP para uso independente. Como passo futuro e, caso seja de interesse do PKP, a equipe poderá estudar formas de torná-lo um *plugin* a ser inserido no próprio OJS para uso mais amplo, otimizando e compartilhando a experiência acumulada. Alinhada ao movimento internacional de acesso aberto e software livre, a equipe disponibilizará tal sistema após estabilizado.

O desenvolvimento deste nos possibilitou identificar (e buscar soluções) certa divergência entre as atividades do editor do periódico quando inserindo coleções completas via submissão convencional ou publicação agilizada e via arquivo XML, quer seja em relação

l

<sup>&</sup>lt;sup>19</sup> Violet project, Disponível em: www.sourceforge.net project Violet, 2009.

às distintas datas (de avaliação, de publicação e acesso aberto) quer seja referente à quantidade de arquivos a serem anexados como documento primário (não como suplementar). Tal descoberta oportunizou agregar valor vantajoso ao editor Violet/OJS que evidencia ao editor o problema orientando-o quanto aos procedimentos para corrigir erros posteriores, como tornando claro na interface em que momento o rótulo "DATE\_PUBLISH" se refere à data de publicação da edição/fascículo e quando se refere à data de aprovação final do documento pelo corpo de avaliadores.

Outro valor agregado oferecido pelo sistema, além da facilidade, agilidade e portabilidade de uso, se refere à evidência clara de todos os metadados descritivos dos documentos disponíveis no OJS, independente da configuração atual da revista. Portanto, com o uso deste sistema, o editor poderá preenchê-los todos e assim tais informações ficarão disponíveis tanto no recurso de "VER METADADOS" inserido nas ferramentas de leitura, como principalmente ficarão disponíveis para coleta (harvester) por provedores de serviços. Desta forma, o Violet/OJS atua também na melhoria da qualidade dos metadados a serem recuperados e disponibilizados à comunidade.

## **A CONTENT EDITOR TO THE OJS/SEER SOFTWARE: optimizing the upgrade of the eletronic journals collection**

## **ABSTRACT**

The increasing migration of printed scientific journals (in Brazil and the world) to the electronic environment, has led to editors to look for solutions that streamline and optimize their activities, in particular the inclusion of retrospective and current collection (issues / full text). Observing the pattern of the data importation / exportation and the DTD (Document Type Definition) used by the software OJS (Open Journal Systems), it was designed and implemented a content editor (Violet / OJS) to generate XML files, customized it to fit the characteristics of different journals. With such an editor, and from a web interface, one can index all the metadata of an issue from their collections (sections, languages, documents, files, supplements etc.), creating the XML file for import directly into OJS. This paper presents the purpose and description of this editing environment of content, detailing its structure, tables and relationship features and demonstrating their potential use and future developments.

**Keywords:** Content editor. OJS – Open Journal System. SEER – Sistema de Editoração Eletrônica de Revistas. electronic journals. DTD edition. XML content.

# **REFERÊNCIAS**

ALMEIDA, M.B. Uma introdução ao XML, sua utilização na internet e alguns conceitos complementares. **Ciência da informação***,* Brasília, v. 31, n. 2, p. 5-13, maio/ago. 2002. Disponível em http://www.scielo.br/pdf/ci/v31n2/12903.pdf. Acesso em: 10.jun.2009.

 DIAS, G.A.; DELFINO JR, J.B.; SILVA, J.W.M. OPEN JOURNAL SYSTEMS – OJS: migrando um periódico científico eletrônico para um sistema automatizado de gerência e publicação de periódicos científicos eletrônicos. **Informação & Sociedade: Estudos**, João Pessoa, v.17, n.2, p.75-82, maio/ago. 2007. Disponível em:

DRU, (s.d.) A Year in the Life of a BSD Guru: Importing into OJS. s.i. Available at: **http://it.toolbox.com/blogs/bsd-guru/importing-into-ojs-20773** . Access date: 08.jun.2009.

http://www.ies.ufpb.br/ojs2/index.php/ies/article/view/826/1448. Acesso em: 10.jun.2009.

FERREIRA, S.M.S.P (2007). Fontes de informação em tempos de acesso livre/aberto. In: GIANASI-KAIMEN, M.J.; CARELLI, A.E. (orgs) **Recursos informacionais para compartilhamento da informação***:* redesenhando acesso, disponibilidade e uso. Rio de janeiro: E-papers. p.141-173.

MUCHERONI, M.L.; CABRAL, W. Authoring and management of content using OAI, in OER using OAI, 56h Conf. on Open Source Systems, Skvode, Sweden, Workshop W4PL , Available at: 2009. Disponível em:

<http://www.flosscom.net/index.php?option=com\_content&task=view&id=90>. Accesso em: 10 jun. 2009.

PKP Public Knowledge Project. . **Open Journal Sytem**. Version 2.2.2. Vancouver: Faculty of Education at the University of British Columbia, Canadian Centre for Studies in Publishing and the University Library at Simon Frase University, School of Education at Stanford University. Available at: 2008. Disponível em: <http://pkp.sfu.ca/ojs>. Acesso em: 10 jun. 2009.

PKP (s.d) **Importing data**. s.i. Available at: Disponível em: <http://pkp.sfu.ca/files/ImportingData.pdf> . Acesso em: 10 jan. 2009.

PORTAL YDJ (York Digital Journals) da York University, Canadá. Available at: <http://pi.library.yorku.ca/ojs-xml> . Acesso em: 10 ago. 2009.

SANTOS, S. M. Sistema SciELO de publicação eletrônica: X Encontro Nacional de Editores Científicos (X ENEC), São Pedro, SP, de 29 de novembro a 3 de dezembro de 2005. Disponível em:

<http://eventos.bvsalud.org/abec/public/documents/Solange\_SistemaSciELO\_OJS-094024.pdf> . Acesso em: 10 jun. 2009.

W3C . **Extensible Markup Language** (XML)1.0 (Fifth Edition): W3C Recommendation 26 November 2008. Disponível em: http://www.w3.org/TR/xml. Acesso em: 10 ago. 2009.

**Anexo 1: DTD for native XML import/export for articles and issues** 

 $\lt!$ !--\* native.dtd \* \$Id: native.dtd,v 1.25 2008/06/13 20:16:46 asmecher Exp \$ \* Copyright (c) 2003-2008 John Willinsky \* Distributed under the GNU GPL v2. \* Be sure to define the document type appropriately using <!DOCTYPE ...>. \* Conventions: \* Dates specified as YYYY-MM-DD --> **<!-- Top-level collection containers for batch importing -->**  <!ELEMENT issues (issue+)> <!ELEMENT articles (article+)> **<!-- Generic elements -->**  <!ELEMENT href EMPTY> <!ATTLIST href src CDATA #REQUIRED mime\_type CDATA #REQUIRED> <!ELEMENT embed (#PCDATA)> <!ATTLIST embed encoding CDATA #FIXED "base64" filename CDATA #REQUIRED mime\_type CDATA #REQUIRED> <!ENTITY % externalformat "href | embed"> <!ELEMENT title (#PCDATA)> <!ATTLIST title locale CDATA #IMPLIED> <!ELEMENT description (#PCDATA)> <!ATTLIST description locale CDATA #IMPLIED> <!ELEMENT date\_published (#PCDATA)> <!ELEMENT open\_access EMPTY> <!ELEMENT sponsor (#PCDATA)> <!ATTLIST sponsor locale CDATA #IMPLIED> <!ELEMENT subject (#PCDATA)> <!ATTLIST subject locale CDATA #IMPLIED> <!ELEMENT file (%externalformat;)> <!ELEMENT image (%externalformat;)> **<!-- Issue-related elements -->**  <!ELEMENT issue (title+, description\*, volume?, number?, year?, cover\*, date\_published?, (access\_date | open\_access)? section+)> <!ATTLIST issue

 identification (title|num\_vol\_year|vol\_year|year) "title" published (truelfalse) "false" current (truelfalse) "false"

 public\_id CDATA #IMPLIED> <!ELEMENT volume (#PCDATA)> <!ELEMENT number (#PCDATA)> <!ELEMENT year (#PCDATA)> <!ELEMENT access\_date (#PCDATA)> <!ELEMENT cover (caption?, image?)> <!ATTLIST cover locale CDATA #IMPLIED>

<!ELEMENT caption (#PCDATA)>

**<!-- Section-related elements -->**  <!ELEMENT section (title+, abbrev\*, identify\_type\*, policy\*, article+)> <!ELEMENT abbrev (#PCDATA)> <!ATTLIST abbrev locale CDATA #IMPLIED> <!ELEMENT identify\_type (#PCDATA)> <!ATTLIST identify\_type locale CDATA #IMPLIED> <!ELEMENT policy (#PCDATA)> <!ATTLIST policy locale CDATA #IMPLIED>

> type (research\_instrument | research\_materials | research\_results | transcripts | data\_analysis | data\_set | source text | other) "other"

#### **<!-- \* Article-related elements**

\* NOTES: Locale attribute value must correspond to the journal's additional locales, if enabled; otherwise an error will be displayed. -->

<!ELEMENT article (title+, abstract\*, indexing?, sponsor\*, author+, pages?, date\_published, open\_access?, (galley?, htmlgalley?)+, supplemental\_file\*)> <!ATTLIST article

 public\_id CDATA #IMPLIED language CDATA "en"> <!ELEMENT author (firstname, middlename?, lastname, affiliation?, country?, email, url?, competing\_interests\*, biography\*)> <!ATTLIST author

 primary\_contact (true|false) "false"> <!ELEMENT firstname (#PCDATA)> <!ELEMENT middlename (#PCDATA)> <!ELEMENT lastname (#PCDATA)> <!ELEMENT affiliation (#PCDATA)> <!ELEMENT country (#PCDATA)> <!ELEMENT email (#PCDATA)> <!ELEMENT url (#PCDATA)> <!ELEMENT competing\_interests (#PCDATA)> <!ELEMENT biography (#PCDATA)> <!ATTLIST biography locale CDATA #IMPLIED> <!ELEMENT abstract (#PCDATA)> <!ATTLIST abstract locale CDATA #IMPLIED> <!ELEMENT pages (#PCDATA)>

<!ELEMENT indexing (discipline\*, type\*, subject\*, subject\_class\*, coverage?)> <!ELEMENT discipline (#PCDATA)> <!ATTLIST discipline

 locale CDATA #IMPLIED> <!ELEMENT type (#PCDATA)> <!ATTLIST type

 locale CDATA #IMPLIED> <!ELEMENT subject\_class (#PCDATA)> <!ATTLIST subject\_class

 locale CDATA #IMPLIED> <!ELEMENT coverage (geographical\*, chronological\*, sample\*)>

<!ELEMENT geographical (#PCDATA)> <!ATTLIST geographical locale CDATA #IMPLIED>

<!ELEMENT chronological (#PCDATA)> <!ATTLIST chronological

 locale CDATA #IMPLIED> <!ELEMENT sample (#PCDATA)> <!ATTLIST sample

 locale CDATA #IMPLIED> <!ELEMENT label (#PCDATA)> <!ELEMENT stylesheet (%externalformat;)> <!ELEMENT galley (label, file)> <!ATTLIST galley

 locale CDATA #IMPLIED> <!ELEMENT htmlgalley (label, file, stylesheet?, image\*)> <!ATTLIST htmlgalley locale CDATA #IMPLIED>

<!ELEMENT supplemental\_file (title+, creator\*, subject\*, type\_other?, description\*, publisher\*, sponsor\*, date\_created?, source\*,

file)> <!ATTLIST supplemental\_file

 language CDATA "en" public\_id CDATA #IMPLIED> <!ELEMENT creator (#PCDATA)> <!ATTLIST creator

 locale CDATA #IMPLIED> <!ELEMENT type\_other (#PCDATA)> <!ATTLIST type\_other

 locale CDATA #IMPLIED> <!ELEMENT publisher (#PCDATA)> <!ATTLIST publisher

 locale CDATA #IMPLIED> <!ELEMENT date\_created (#PCDATA)> <!ELEMENT source (#PCDATA)> <!ATTLIST source

locale CDATA #IMPLIED